## uTIME Entering punches

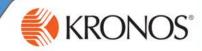

As an employee, you need to keep track of the hours that you work each day. With uTIME, you can record the hours that you work using the My Timecard window.

In this job aid you will learn how to punch in and out, and correct a missed punch in a timecard using the My Timecard window.

| Punching in   1 Access the uTIME log on page at http://uoft.me/myutime.                                                                                                    |          |                 |         |           |         | Note<br>You can abbreviate times in the<br>application. For example, if you are<br>punching in for 7:30 AM, enter 730a. |         |          |        |
|----------------------------------------------------------------------------------------------------|----------|-----------------|---------|-----------|---------|----------------------------------------------------------------------------------------------------|---------|----------|--------|
|                                                                                                    |          |                 |         | 1         | 1       | -                                                                                                    |         |          |        |
| 2 Log in using your credentials.                                                                                                    | Date     | Sched           | lule    | Pay Code  | Amount  | In                                                                                                    | Out     | Transfer | 10     |
|                                                                                                    | Mon 2/10 | 3:00PM-11       | :30PM   |           |         | 3:00PM                                                                                                    | 11:30PM |          |        |
| 3 Access the <b>My Timecard</b> window                                                                                                    | Tue 2/11 |                 | :30PM   |           |         | 9:00PM                                                                                                    | 11:30PM |          |        |
|                                                                                                    | Wed 2/12 | 2 3:00PM-11     | :30PM   |           |         |                                                                                                    |         |          |        |
|                                                                                                    | Thu 2/13 | 3:00PM-11       | :30PM   |           |         |                                                                                                    |         |          |        |
|                                                                                                    | Fri 2/14 | 3:00PM-11       | :30PM   |           |         |                                                                                                    |         |          |        |
|                                                                                                    | Sat 2/15 |                 |         |           |         |                                                                                                    |         |          |        |
| 4 Click an empty <b>In</b> cell.                                                                                                    | Sun 2/16 |                 |         |           |         |                                                                                                    |         |          |        |
| 5 Enter the time you began working, and then press Tab.                                                                                                    |          | Wed 2/12        | 3:00Pf  | M-11:30PM |         |                                                                                                    | 30      |          |        |
| 6 Click Save.                                                                                                    | Curren   | nt Pay Period   |         |           | Refresh | Save                                                                                                    | Cancel  | More     | •      |
| Punching out                                                                                                    |          |                 |         |           |         |                                                                                                    |         |          |        |
|                                                                                                    |          |                 |         |           |         |                                                                                                    |         |          |        |
| 1 Access the <b>My Timecard</b> window.                                                                                                    | Date     | Schedul         | e       | Pay Code  | Amount  | In                                                                                                    | Out     | Transl   | fer 🕴  |
|                                                                                                    | Mon 2/10 | 3:00PM-11:3     | OPM     |           |         | 3:00PM                                                                                                    | 11:30PM |          |        |
|                                                                                                    | Tue 2/11 | 3:00PM-11:3     | OPM     |           |         | 9:00PM                                                                                                    | 11:30PM |          |        |
|                                                                                                    | Wed 2/12 | 3:00PM-11:3     | OPM     |           |         | 3:00PM                                                                                                    |         |          |        |
| 2 Click an <b>Out</b> cell for a day that has a populated <b>In</b> cell.                                                                                                    | Thu 2/13 | 3:00PM-11:3     | OPM     |           |         |                                                                                                    |         |          |        |
|                                                                                                    | Fri 2/14 | 3:00PM-11:3     | OPM     |           |         |                                                                                                    |         |          |        |
|                                                                                                    | Sat 2/15 |                 |         |           |         |                                                                                                    |         |          |        |
|                                                                                                    | Sun 2/16 |                 |         |           |         |                                                                                                    |         |          |        |
| 3 Enter the time you ended work, and then press Tab.                                                                                                    |          | Wed 2/12        | 3:00PM- | -11:30PM  |         |                                                                                                    | 3:00    | OPM 113  | 10p    |
| 4 Click Save.<br>Note<br>If a scheduled shift requires you to work<br>hours that cross the day divide, enter time in<br>the In cell for the day your shift starts. Enter<br>the time that your shift ends in the<br>corresponding Out cell. The application<br>recognizes that these punches go together. |          | Current Pay Per | iod     |           | Refr    | esh 5                                                                                                    | ave C   | ancel    | More 👻 |

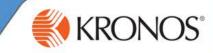

## Correcting a missed punch

For each day, there should be a pair of punches; and in punch and an out punch. When one of these punches is missing within a timecard, the cell that is missing the punch is indicated by turning red.

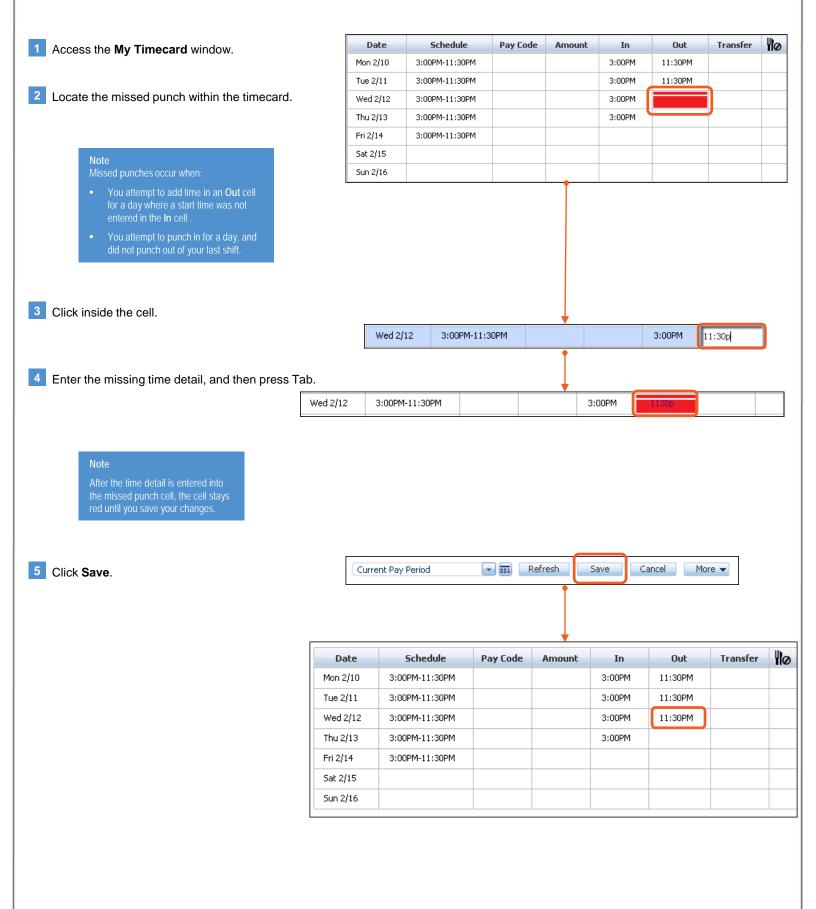